## **Get VKontakte API key pair**

**Step 1:** Open [https://vk.com](https://vk.com/) and log in with your VKontakte account. Then navigate to this page <https://vk.com/dev> and click on "**My Apps**" menu.

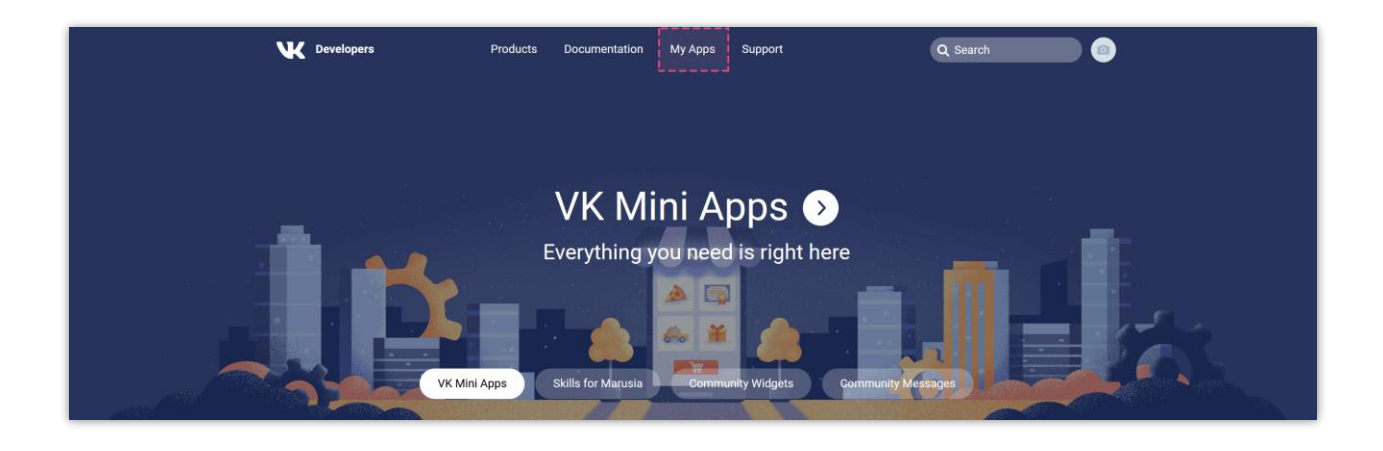

**Step 2:** Click on "**Create**" button.

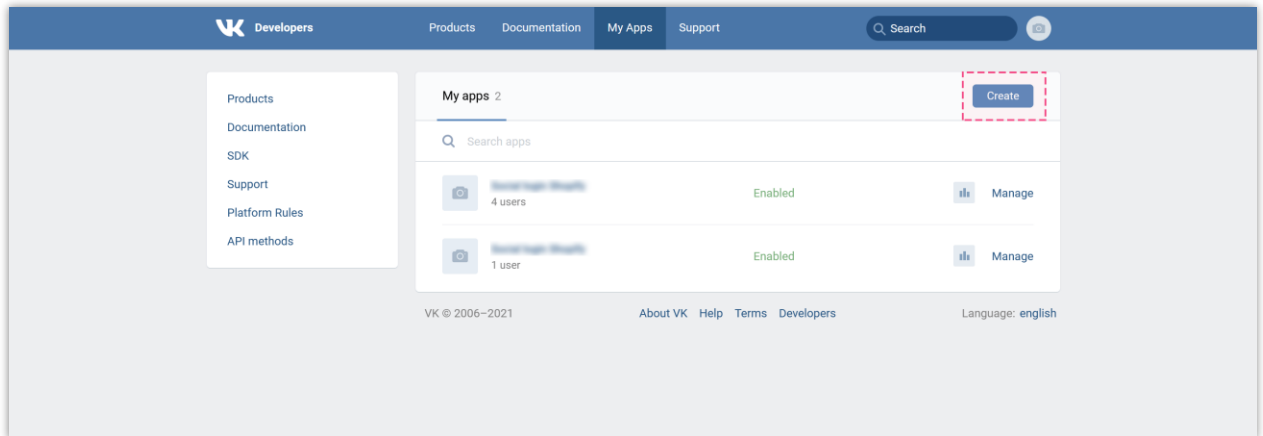

**Step 3:**

- Enter app title.
- Select "**Website**" platform.
- Enter your website address.
- The base domain should be your website domain (without  $\frac{h(t) s}{g}$ ).
- Click on "**Connect website**" button.

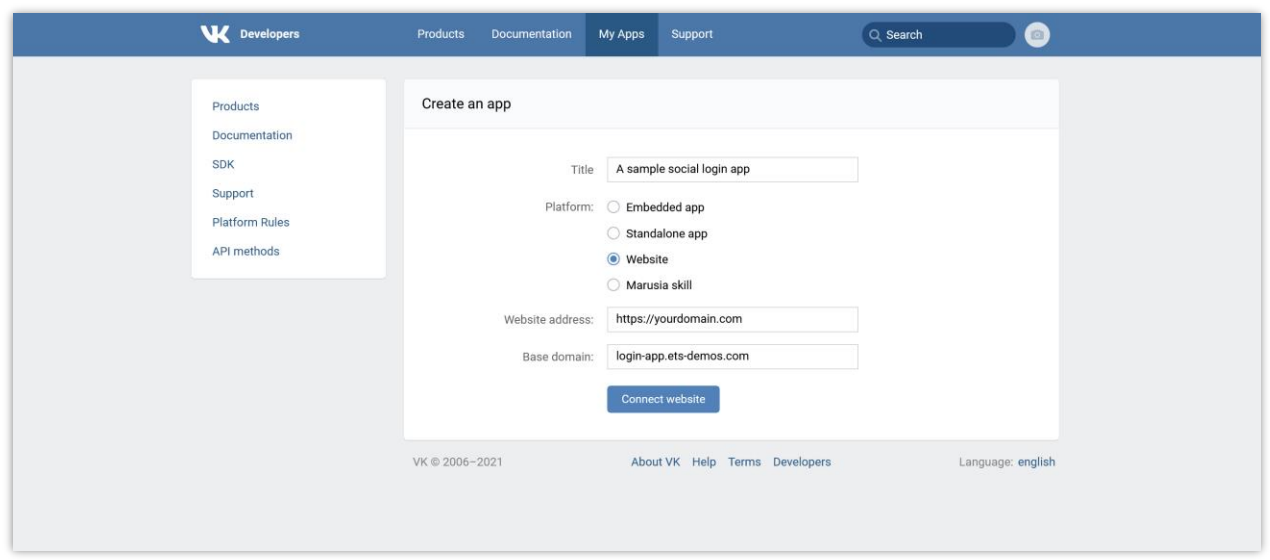

**Step 4:** Navigate to "**Settings**" tab and add the "**Authorized redirect URI**" provided by **Social Login** module > Click on "**Save**" button.

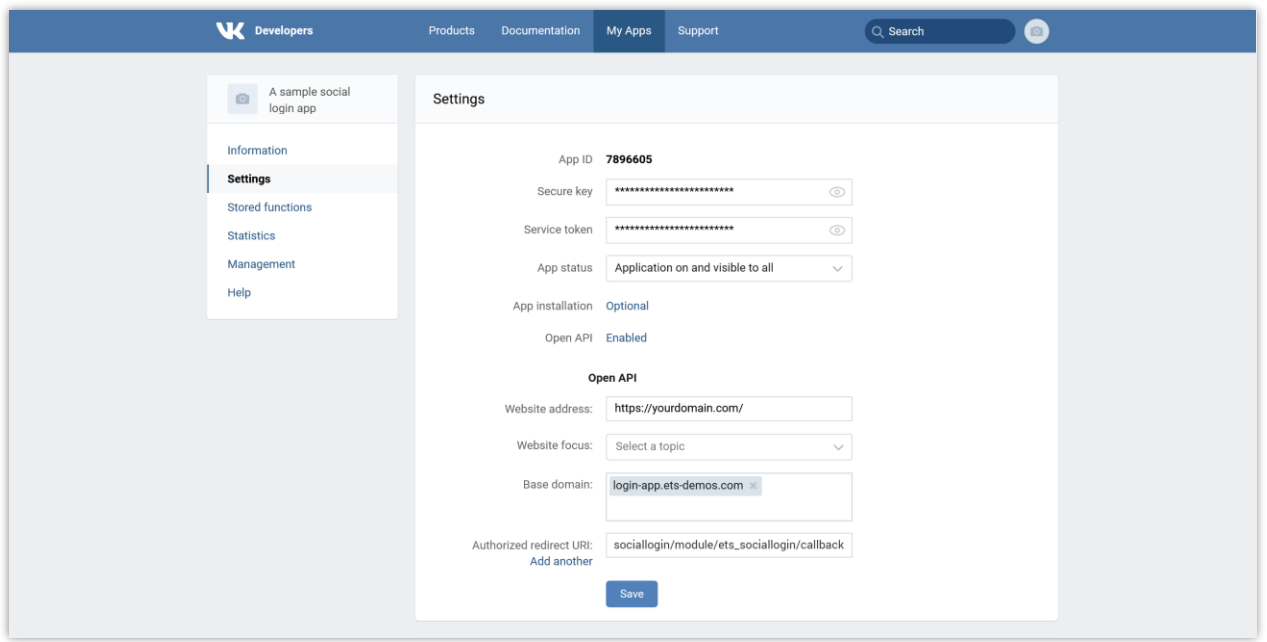

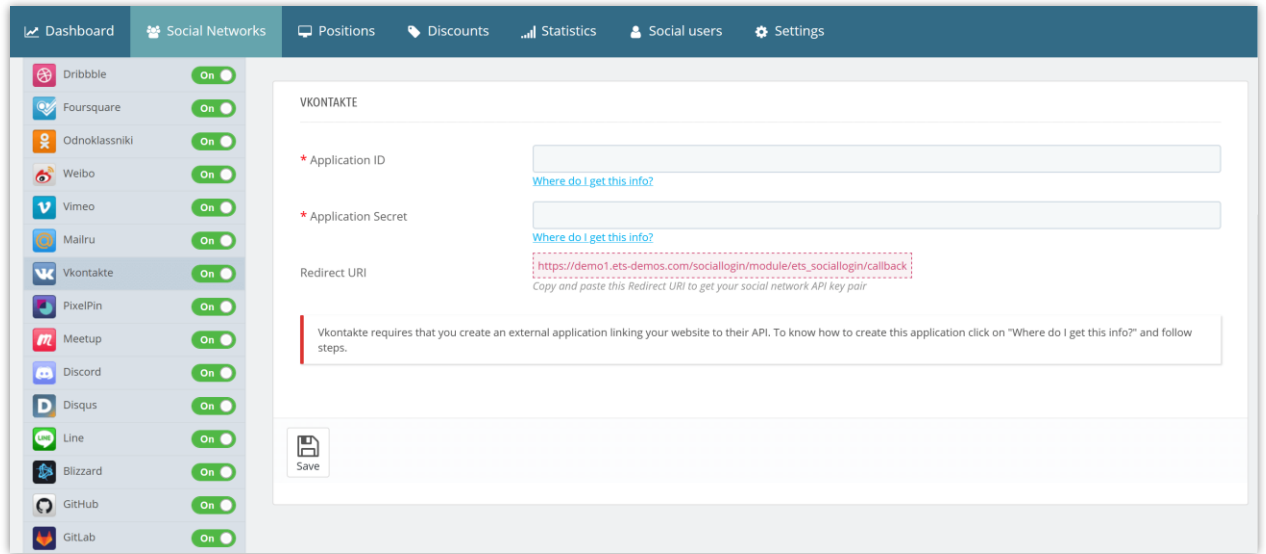

**Step 5:** Copy **Application ID** and **Security Key**, then paste them into **Social Login** module configuration page.

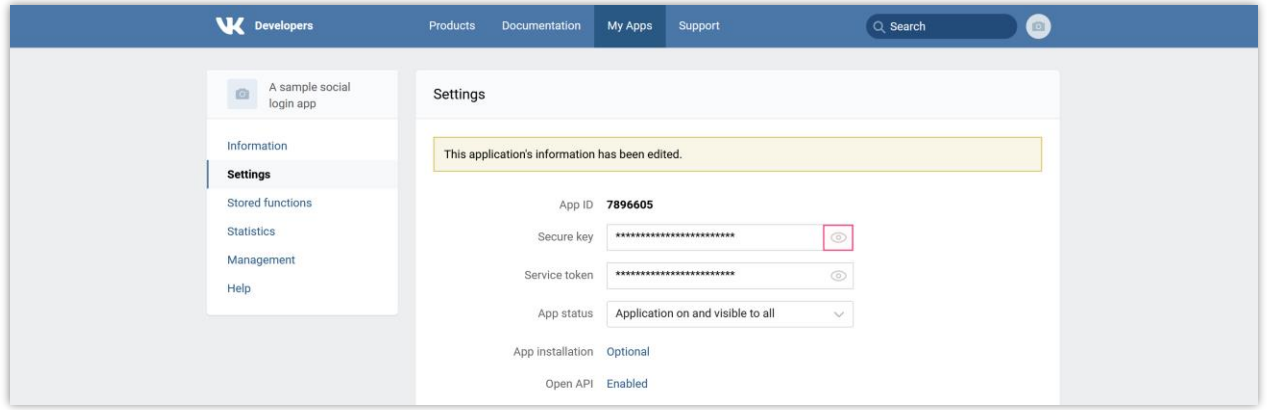

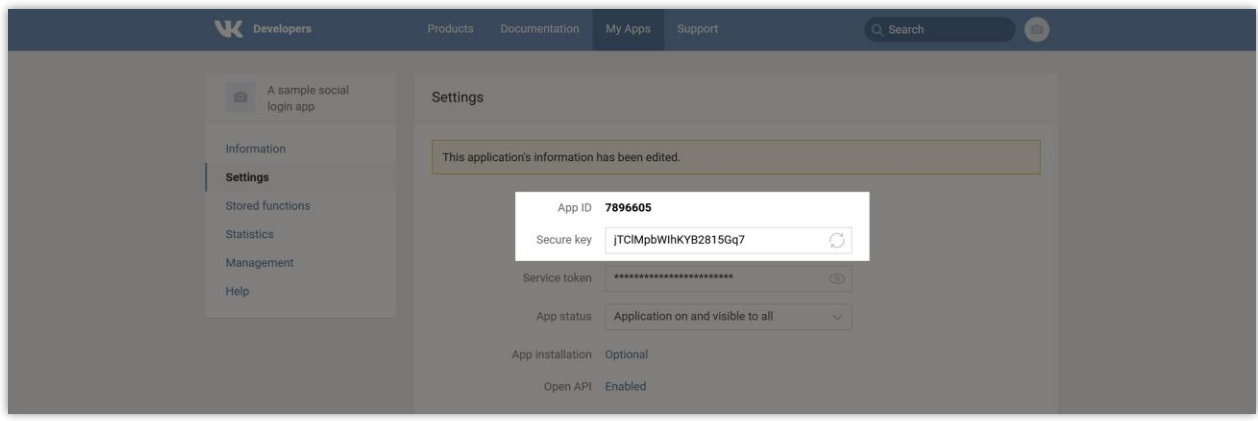